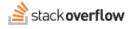

## Communities

All about topic-focused communities.

Document generated 12/06/2024

PDF VERSION Tags | Communities | Tags |

Applies to: Free, Basic, Business

## **Overview**

The Stack Overflow Communities feature offers an exciting way for users to engage and collaborate across shared interests, projects, or expertise. Communities are self-organizing groups where members can:

Enterprise

- Share and learn together
- Grow their knowledge and expertise
- Solve problems
- Build connections and break down knowledge silos

At their heart, Communities are organized around one or more content tags. Communities automatically include questions, answers, Articles, and Collections that contain at least one of the defined tags. Content that contains additional tags not defined by the Community is still included.

**NOTE**: Communities are available on Stack Overflow for Teams Enterprise and Business (not Basic or Free). Find your plan.

# **Access and Manage Communities**

To access the Communities page, click **Communities** in the left-hand menu. The Communities page has filter, search, and sort controls above a list of Communities on your site. Each Community listing includes its name, description, number of members, and associated tags.

| Communities                                         | 0                                                                          |                  |                                                                                                    |             |
|-----------------------------------------------------|----------------------------------------------------------------------------|------------------|----------------------------------------------------------------------------------------------------|-------------|
|                                                     | Permissions                                                                | Community name   | Community tags                                                                                     | Sort        |
| 56 Communities                                      | All Your Communities                                                       | Q Filter by name | Filter by tag (max 3)                                                                              | Newest \$   |
| Customer Succes                                     | s                                                                          | Join             | Data                                                                                               | Joined      |
| A place for cross-function<br>team members and to s | onal partners to collaborate with CSI<br>hare updates.                     | M Com            | Share questions, insights, and challenges using<br>Corp. All those who want to learn more about da | data at ABC |
| 30 members                                          |                                                                            |                  | 17 members                                                                                         |             |
| customer-success add                                | option implementation                                                      |                  | sede data-insights power-bi databricks                                                             |             |
| Project Blush                                       |                                                                            | Join             | Product Feedback                                                                                   | Join        |
|                                                     | y and planning related to moving da<br>premises architecture to the cloud. |                  | To deliver continuous value to our customers by<br>organizing, and prioritizing feature requests.  |             |
| 42 members                                          |                                                                            |                  | 8 members                                                                                          |             |
| blueshift cloud-migrati                             | on azure-cloud sre-cloud                                                   |                  | feature-request product-feedback abc-for-enter                                                     | erprise     |
|                                                     |                                                                            |                  |                                                                                                    |             |

To refine the Communities list, use the controls at the top of the page.

| Permissions          | Community name   | Community tags        | Sort     |
|----------------------|------------------|-----------------------|----------|
| All Your Communities | Q Filter by name | Filter by tag (max 3) | Newest 🗢 |

Communities sort and filter controls include:

Permissions Toggle between All Communities, or Your Communities (those you've already joined).

Community name Search for Communities by name.

**Community tags** Filter the Communities list to those associated with the tag(s) you enter.

Sort Order the list by Newest, Name, or number of Members.

To join any Community, click its **Join** button. If you've already joined a Community, you'll see a **Joined** button instead. When you hover over the **Joined** button, it changes to **Leave**. Click **Leave** to leave a Community.

Click on any Community title to enter that Community. The Community overview page appears, listing member statistics, Community insights, recent activity, trending posts, and other details about the Community.

In addition to the default Overview tab, you can focus your view by clicking **Questions**, **Articles**, **Collections**, or **Members** at the top of the page.

|                | mmunit             | •                                   |                                                                                                 |             | Add to Community 👻 Joi                                              |
|----------------|--------------------|-------------------------------------|-------------------------------------------------------------------------------------------------|-------------|---------------------------------------------------------------------|
|                |                    | Continuous Integration and Continu  | ,                                                                                               |             |                                                                     |
| 17 members 🤤 N | o subject matter e | experts 📲 48 posts 🖾 35 answers     | 5 🧨 218 edits                                                                                   |             |                                                                     |
| leci cicd      |                    |                                     |                                                                                                 |             |                                                                     |
|                |                    |                                     |                                                                                                 |             |                                                                     |
| rview Question | s Articles C       | ollections Members                  |                                                                                                 |             |                                                                     |
|                |                    |                                     |                                                                                                 | COMMUN      |                                                                     |
| A Commun       | nity insights      |                                     |                                                                                                 | connion     |                                                                     |
|                |                    | ey metrics for the past week (Jul 2 | 0 - Jul 27). View dashboard                                                                     | Your activi | ty All activity                                                     |
|                |                    |                                     |                                                                                                 | 1 12        | Bernard O'toole Oct 16 at 21:19<br>Edited an article DevX Team      |
| Median time to |                    | Answer ratio ()                     | Interaction rate ①                                                                              |             | Automation                                                          |
| 3h 47m         | <b>≁</b> 24%       | 91% ~ 16%                           | 32.45 ~ 3%                                                                                      |             |                                                                     |
|                |                    |                                     |                                                                                                 | 1 🏂         | Jeremy Swift Oct 16 at 15:06                                        |
|                |                    |                                     |                                                                                                 |             | Edited an answer for Date-based<br>version number in GitHub Actions |
|                |                    |                                     |                                                                                                 |             |                                                                     |
| Most viewed    |                    | n the past 6 months                 |                                                                                                 | 1 🏂         | Jeremy Swift Oct 16 at 15:06                                        |
|                |                    |                                     |                                                                                                 |             | Edited an answer for Date-based<br>version number in GitHub Actions |
| 4 votes        | 🗑 Knowledge a      |                                     |                                                                                                 |             |                                                                     |
| 124 views      |                    | ons: Code Coverage, Trackir         |                                                                                                 | 1 📾         | Christine Olsen Oct 16 at 14:39                                     |
|                |                    |                                     | t of tools that we use on our team to track test<br>age, and publish Nuget packages. We are cur |             | Edited an answer for Date-based<br>version number in GitHub Actions |
|                |                    | cicd datadog code-coverage          | Jared Abbott posted Jul 7 at 18:12                                                              |             | version number in olunud Actions                                    |
|                | gittub-actions     | code-coverage                       | Jared Abbott posted Jul 7 at 16:12                                                              | e 🔞         | Christine Olsen Oct 16 at 14:34                                     |
|                | ·                  |                                     |                                                                                                 |             | Commented on an answer for Dat                                      |
| 3 votes        | Knowledge a        | n: Eliminate Octopus Deplo          |                                                                                                 |             | based version number in GitHub<br>Actions                           |
| 90 views       |                    |                                     | a retro action, we decided to investigate what                                                  |             |                                                                     |
|                |                    |                                     | ure to reduce the amount of tools we use to                                                     | 10          | Christine Olsen Oct 16 at 14:33                                     |
|                |                    |                                     |                                                                                                 |             | Edited an answer for Date-based                                     |
|                | cicd octopus-c     | deploy deployment core-engineerin   | ng Odin Murphy posted Jul 6 at 14:33                                                            |             | version number in GitHub Actions                                    |
|                | cicd octopus-o     | deploy deployment core-engineeri    | ng Odin Murphy posted Jul 6 at 14:33                                                            |             | version number in GitHub Actions                                    |

The "Community insights" box shows median time to answer, answer ratio, and interaction rate for the prior week.

| A look at this community's | key metrics for the past week (Jul 2 | 20 - Jul 27). View dashboard |
|----------------------------|--------------------------------------|------------------------------|
| Median time to answer 🕕    | Answer ratio 🕕                       | Interaction rate <b>()</b>   |
| 3h 47m 🛹 24%               | 91% ~ 16%                            | 32.45 ~ 3%                   |

This area gives you a glance into the current health and engagement of the community, as well as trends as a percentage of change compared to the previous week.

The "COMMUNITY ACTIVITY" area shows details about recent activity in the Community, either your own activity or that of other members.

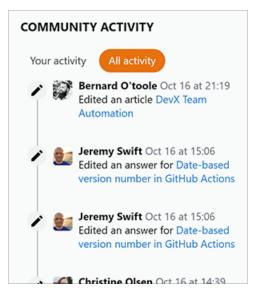

To see only your own activity, click **Your activity**. To see the activity of all members of the Community, click **All activity**.

The "Unanswered questions" area shows Community questions that are in need of answers.

| 1872                             | ed questions<br>a question? Vote and tag a user who migh | t be able to help.                                                                                                    |
|----------------------------------|----------------------------------------------------------|----------------------------------------------------------------------------------------------------|
| 5 votes<br>0 answers<br>41 views |                                                          |                                                                                                    |
|                                  | bookmarks                                                | <b>R Dough</b> asked Jan 5 at 22:04                                                                                                    |
| 4 votes<br>0 answers<br>28 views | · •                                                      | ed on regularly meeting to discuss various topics in dge that will help us grow our public and private com<br>Chris T asked Nov 20, 2020 at 15:12 |
| 2 votor                          | Community Ruildors' Discussion                           | 2. How do we know that contant is                                                                                                    |

The "Trending posts" area shows the Community's most-viewed questions, answers, and articles, sorted by number of views.

| B | <b>Trending p</b><br>Most viewed | osts<br>content created in the past 6 months                                                                                                    |
|---|----------------------------------|----------------------------------------------------------------------------------------------------|
|   | 4 votes<br>124 views             | <ul> <li>Knowledge article</li> <li>GitHub Actions: Code Coverage, Tracking Test Results, and More</li> <li>Overview #team-core-engineering has created a set of tools that we use on our team to track test results in DataDog, measure and report code coverage, and publish Nuget packages. We are cur</li> <li>github-actions cicd datadog code-coverage</li> </ul>                               |
|   | 3 votes<br>90 views              | <ul> <li>Knowledge article</li> <li>Investigation: Eliminate Octopus Deploy</li> <li>Context As part of self-service discovery efforts and a retro action, we decided to investigate what are required to drop Octopus Deploy from the picture to reduce the amount of tools we use to</li> <li>cicd octopus-deploy deployment core-engineering</li> <li>Odin Murphy posted Jul 6 at 14:33</li> </ul> |
|   | 3 votes                          | GitHub Actions runner with private network access                                                                                                    |

# Add Content to a Community

Any member can add content from inside a Community by clicking **Add to Community**, then selecting **Question**, **Article**, or **Collection**.

|    | Add to Community 👻 | Joii |
|----|--------------------|------|
|    | Question           |      |
|    | Article            |      |
| Nľ | Collection         |      |

The process for creating a new question or Article from inside a Community is the same as from elsewhere on the site, with one exception: Stack Overflow will automatically populate the new content with the Community's tags. Before submitting, you can add or delete these tags. If you remove all of the Community's tags, however, your new content won't appear in the Community.

You can achieve similar results by adding content (for example: asking a question) from within the main site. Be sure to include at least one of the Community's tags, and your new content will appear in the Community.

# Community Alerts, Updates, and For You

Your "For You" area will notify you when you've joined a community or have been added to a Community by someone else. Additionally, all users will see Community activity in the weekly digest email, which will highlight new Communities created in the past month and largest Communities (by member count).

## Integrations

You can monitor Community activity (questions, answers, Articles) in both Slack and Microsoft Teams, receiving alerts when someone adds a new question, answer, or Article in your Community.

#### **Slack integration**

To create a Slack notification for a Community, click your avatar (profile image) then access your settings. Click **Slack integrations** under the "APPS & INTEGRATIONS" (Teams Enterprise) or "INTEGRATIONS" (Teams Business) heading. Click **Create Slack notification**. Under the "What tags would you like to be notified about" heading, select **All tags**.

**NOTE:** You must select **All tags** to create a Community notification. If you select specific tags for the new notification, Stack Overflow will disable the Community selector.

| What tags would you like to be notified about?      |
|-----------------------------------------------------|
| O All tags                                          |
| Specific tags                                       |
|                                                     |
| What community would you like to be notified about? |
| CI/CD Community ÷                                   |
|                                                     |

Use the **Community** pull-down menu to select which Community to receive notifications from.

| What co   | ommunity would you like to be notified about? |   |
|-----------|-----------------------------------------------|---|
| CI/CD C   | Community                                     | ¢ |
| CI/CD C   | Community                                     |   |
| Scrum     |                                               |   |
| Artificia | I Intelligence and Machine Learning           |   |

#### **Microsoft Teams integration**

To create Microsoft Teams notifications for Communities, go to your Stack Overflow Microsoft Teams integration. Click **Notifications**, then use the "What activity..." checkboxes to select the type of activity you want to receive notifications for. In the "Filter this activity by" area, click **Community**.

| Stack Overflow Enterprise Home Chat Notifications About |
|---------------------------------------------------------|
| Get notifications from Stack Overflow                   |
| What activity type would you like to be notified about? |
| Questions                                               |
| Edited questions                                        |
| Answers                                                 |
| Updated answers                                         |
| Accepted answers                                        |
| Comments                                                |
| Filter this activity by No filter Tags Community        |
| Cancel Create notification                              |

With the **Community** filter selected, you'll see a pull-down menu that lists all Communities you're a member of. Select the Community you want to receive notifications for.

| Filter this activity by | No filter     | Tags      | Community       |
|-------------------------|---------------|-----------|-----------------|
| What community w        | ould you like | e to be r | notified about? |
| CI/CD Community         |               |           | \$              |
| CI/CD Community         |               |           |                 |
| Scrum                   |               |           |                 |
| Artificial Intelligence | e and Mach    | ine Lear  | ning            |

Click Create notification to accept your selections and create the Community notification.

## **Create a Community**

Users granted rights to create new Communities will see an **Add community** button at the top of the Communities home page. Click this button to create a new Community.

| Who should contribute to community activities and content? You can also a                                                                                                    | ommunity n                                                          | ame                                                                                                   |
|----------------------------------------------------------------------------------------------------|---------------------------------------------------------------------|----------------------------------------------------------------------------------------------------|
| Community purpose All things AI and ML, with a focus on how we can leverage these technologies. Fags At least one tag is required. Al X ML X Language models X Members Optional Who should contribute to community activities and content? You can also a ubject matter experts to the community. | -                                                                   |                                                                                                    |
| All things AI and ML, with a focus on how we can leverage these technologies. Tags At least one tag is required. AI × ML × Language models × Members Optional Who should contribute to community activities and content? You can also as ubject matter experts to the community.                  | Artificial Intellig                                                 | gence and Machine Learning                                                                            |
| technologies.                                                                                                    | Community p                                                         | urpose                                                                                                |
| At least one tag is required.  Al X ML X Language models X  Members Optional  Who should contribute to community activities and content? You can also an ubject matter experts to the community.                                                                                                  |                                                                     | nd ML, with a focus on how we can leverage these                                                      |
| Members Optional<br>Who should contribute to community activities and content? You can also a<br>subject matter experts to the community.                                                                                                    |                                                                     | s required.                                                                                           |
| Members Optional<br>Who should contribute to community activities and content? You can also a<br>subject matter experts to the community.                                                                                                    | AI 🗙 ML 🗙                                                           | Language models 🗙                                                                                     |
| User 123 🗙 🗰 User 456 🗙                                                                                                    |                                                                     |                                                                                                    |
|                                                                                                    | Who should cont<br>subject matter ex                                | ribute to community activities and content? You can also add<br>perts to the community.               |
| Suggested members                                                                                                    | Who should cont<br>subject matter ex                                | ribute to community activities and content? You can also add<br>perts to the community.               |
| No suggestions at this time.                                                                                                    | Who should cont<br>subject matter ex                                | ribute to community activities and content? You can also add<br>perts to the community.<br>User 456 × |
|                                                                                                    | Who should cont<br>subject matter ex<br>User 123 ×<br>Suggested men | ribute to community activities and content? You can also add<br>perts to the community.<br>User 456 × |

In the "Create new community" box, enter a **Community name** and **Community purpose** (description) for the new Community. In the **Tags** area, select at least one tag (up to a maximum of 30 tags) to define your Community's content focus. Your new Community will automatically include any questions, answers, or Articles that contain any one of these tags. When users create new questions or Articles from inside the Community, Stack Overflow will automatically pre-populate these tags.

**NOTE:** In order to avoid duplicates, you can't create a Community with the same name or exact set of tags as an existing Community.

In the **Members** area, Stack Overflow will suggest subject matter experts and top contributors for your selected tag(s). Click **Add** on each suggestion to accept. Your user name will appear automatically in the **Members** list as well. Click the **X** button by your name to remove yourself if you don't want to be a member of the new Community.

You can also manually locate and add members to your new Community, including individual users, groups, and departments. Adding members to a Community at creation is optional—anyone can join the community later, and community creators, admins, and moderators can also add or remove members. There's no limit to the number of members a Community can have.

**NOTE:** Adding members to a new Community on creation—especially those with subject matter expertise—can help jump-start engagement.

# Edit or Delete a Community

From within a Community, the Community creator, admins, or moderators will see a **Manage** button in the upper-right corner (regular users will not see this button). Click **Manage**, then **Edit** or **Delete Community**.

Editing a Community allows you to change the name, description, tags, and member roster. Deleting a Community removes it completely from your Stack Overflow site.

**NOTE:** Exercise caution when changing your Community's tags. Adding or removing even a single tag can dramatically change the content of your Community.

# Retrieve communities with the API (Stack Overflow for Teams Enterprise only)

Teams Enterprise users can use the Stack Overflow for Teams API /communities endpoint to retrieve communities on their site. For more information on the API, check out our API v3 for Teams Enterprise article.

Need help? Submit an issue or question through our support portal.